# Bluetooth接続 <u><br>カウンタ計測プログラム</u> CPR96BT 取扱説明書■カウンタ計測 CPR96BT Ver3.0  $x^{-1}$ 距離 X μm  $-35004399$  $-34\,577\,540$   $\begin{array}{cc} F & \text{C U R T} \\ - \text{U P/DOMN} & \text{H}^+ \text{H}^+ + \text{A X} \end{array}$ カウンタ 0 1 694 992 \_ UP/DOWN 計測 + - X + カウンタ 1 696 016 \_ UP/DOWN 計測 + - X + カウンタ 2 ホールド0  $-32882548$ 標準  $\leftarrow \uparrow \rightarrow \uparrow$ ホールド 1 2 000 000 周期 1 000 000 ホールド 2 バルス幅 最終値(16進) (10進) 終点動作 カウンタ0 fffffffff 無効 くり返し カウンタ 1<br>カウンタ 1<br>カウンタ 2 無効 くり返し 無効 くり返し **DACS** 記録なし

# 使用に関する注意と警告

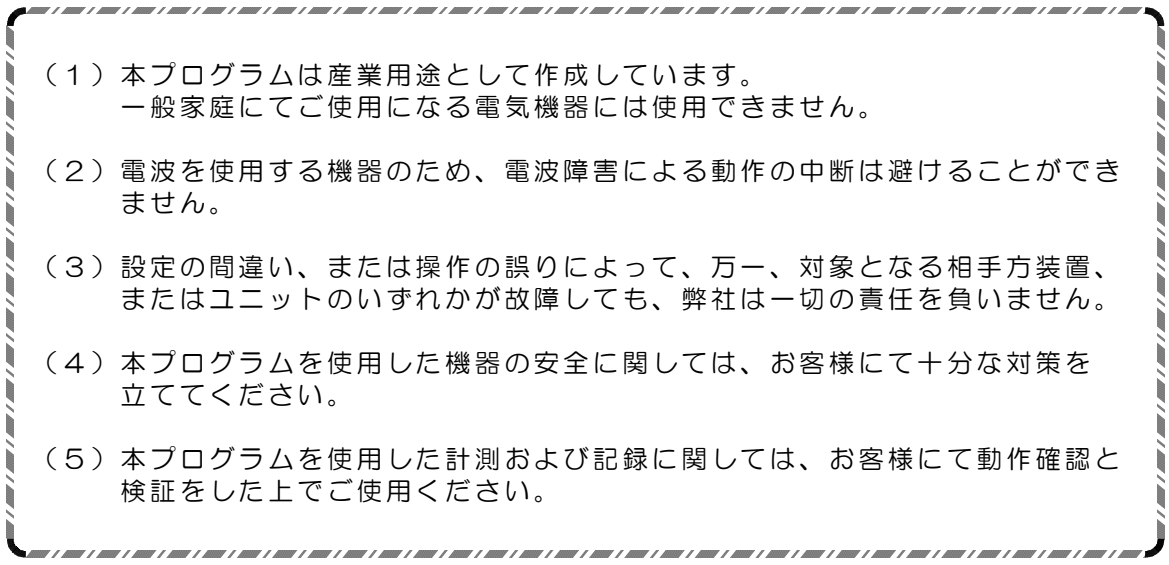

目 次

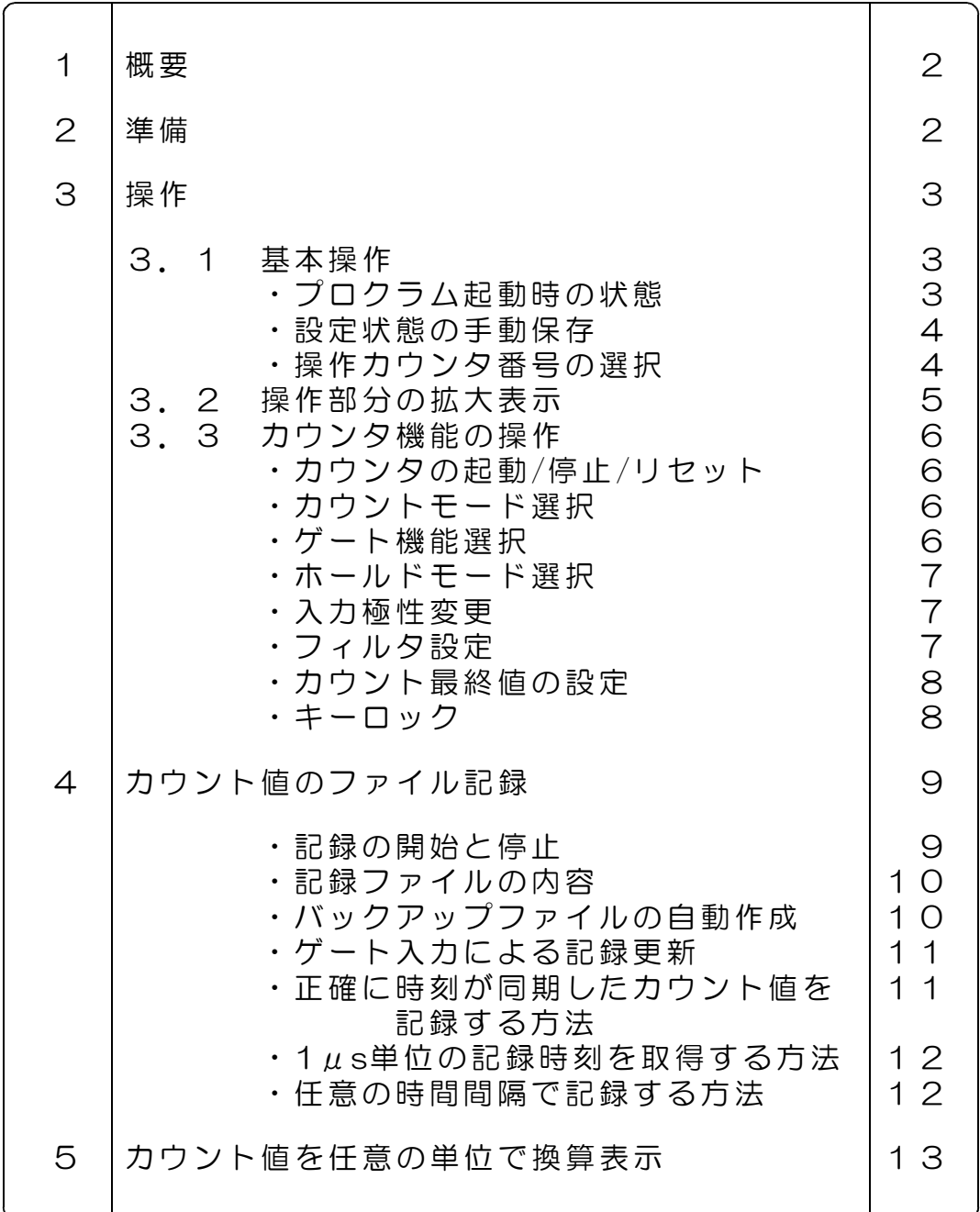

## 1. 概要

カウンタ計測プログラム CPR96BT は、Bluetooth接続 DACS-9600BT-CNT対応の カウンタ計測制御プログラムです。このプログラムにてカウンタ操作およびカウント値の リアルタイム表示/記録ができます。

カウンタ動作は、該当する部分のマウスクリックで簡単に操作できます。また、タッチパ ネルでの操作には、操作部分を拡大してタッチ操作を容易にすることもできます。

対応カウンタ製品

DACS-9600BT-CNT

## 2. 準備

- (1)カウンタ計測プログラム CPR96BT を動作させる前に、 カウンタ DACS-9600BT-CNT を Bluetooth に接続して下さい。 接続方法は「DACS-9600BT Bluetooth接続説明書」を参照してください。
- (2)カウンタに入力信号を接続してください。 本説明書の 3.3項 入力極性変更操作の説明に、デジタル入力との対応表を記述して います。 接続と機能の詳細は DACS-9600BT-CNT カウンタ説明書をご覧ください。
- (3)弊社HPダウンロードページのカウンタ製品フォルダ dacs9600BT\_CNT にある、 実行ファイル CPR96BT.exe を、たとえば CPR96BT といったフォルダを作成し、 そのなかにコピーして、起動してください。

## 3. 操作

#### 3.1 基本操作

#### プログラム起動時の状態

本プログラムを終了したときに、終了時のカウンタ設定状態を、設定保存ファイル CPR96BT.par に自動保存します。プログラム起動時には、このファイルから設定状態を読 取って終了時と同じ状態に設定します。設定保存ファイル CPR96BT.par が存在しない場合 は、カウンタユニット電源投入時の初期状態と同じになります。

(ご参考)パソコンの動作が停止していても、カウンタユニットの電源をOFFとしない限り、 カウンタ動作を継続しています。従って、本プログラムを再度起動すれば、以前の状態を継 続することができます。パソコンを再起動した場合も同じです。

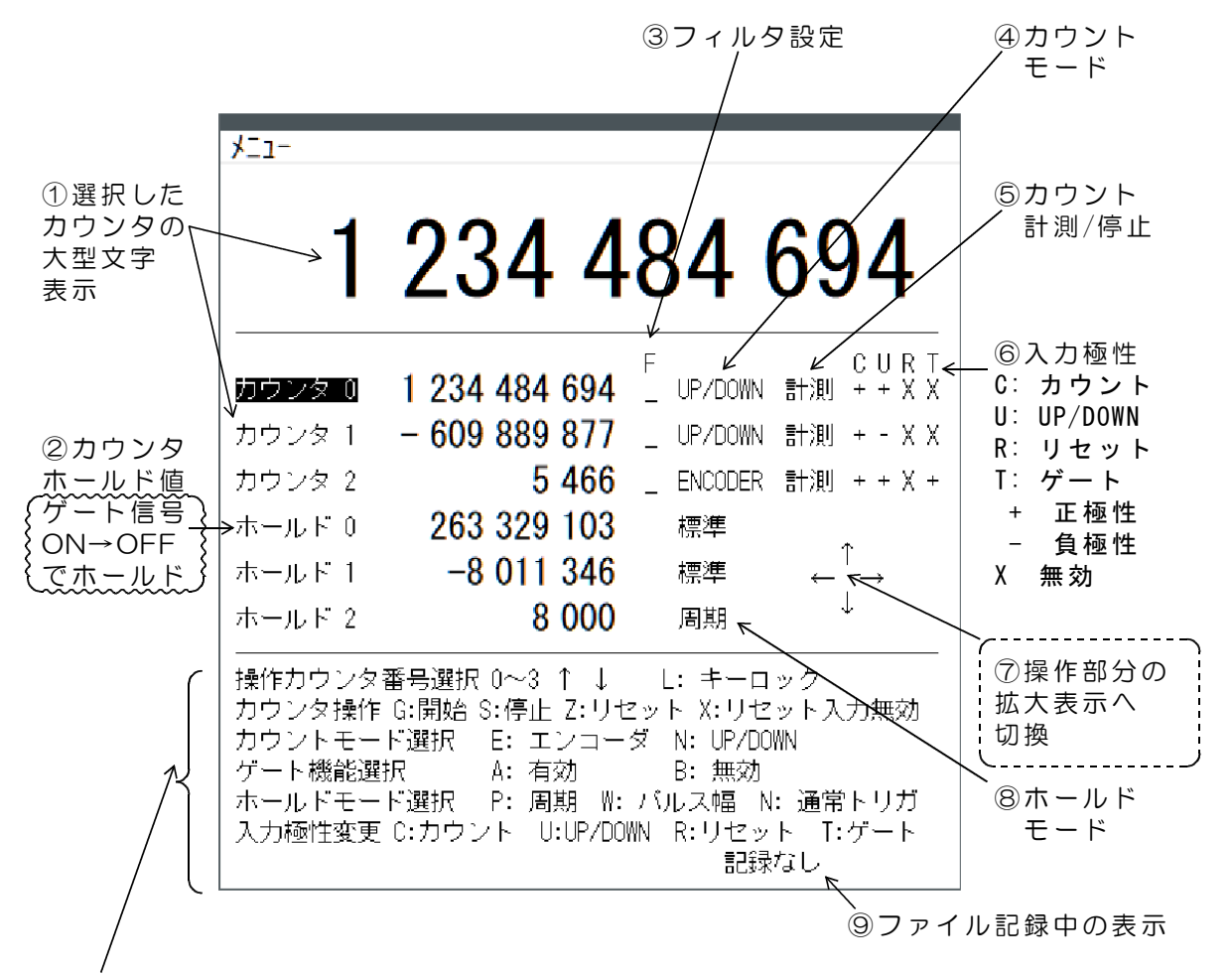

メニューから「表示切替」にて、下段がカウント最終値の表示と操作に変わります。

(1)上段(2)中段(3)下段に分けて表示しています。(1)上段は、選択したカウン タの大型文字表示です。 (2)中段は3個のカウンタ値の表示と、各カウンタのホールド値 および各カウンタのカウントモードなどを表示しています。(3)下段は操作の簡易ガイド です。中段表示部分のマウス操作でも、カウンタ設定を変更することができます。

## 設定状態の手動保存

プログラム終了時の自動保存とは別に、手動で設定状態を保存することができます。メニュ ーから「設定保存」を選択すると、

自動保存とは別名の設定保存ファイル CPR96BT1.par に設定状態を保存します。

CPR96BT.par、CPR96BT1.par は本プログラム実行ファイルと同じフォルダに生成し ます。

プログラム起動時に手動保存した状態とする場合は、 CPR96BT.par を削除。CPR96BT1.par をコピーして CPR96BT.par に名前を変更。

## 操作カウンタ番号の選択

数字キー0~5で、操作対象となるカウンタ番号を選択します。「ホールド」は3~5番の 選択となります。上下矢印キーでも操作対象となるカウンタ番号の変更ができます。マウス 左クリックでも選択できます。選択したカウンタ番号は黒背景表示となります。図の例では カウンタ0を選択しています。

以後の操作説明では

- キー操作 → 選択したカウンタのみが操作対象となります。
- マウス操作 → カウンタ番号選択とは無関係に操作できます。

タッチパネル操作

→ タッチパネルでの操作は、「マウス左クリック」を「タップ」と 以下、読み替えてください。

# 3.2 操作部分の拡大表示

画面の ⑧拡大矢印部分をマウス左クリックすると、操作部分が拡大画面に切替り、 タッチパネルでのタップ操作が容易になります。 操作部分の拡大画面で、縮小矢印部分をマウス左クリックすると、元の画面に戻ります。

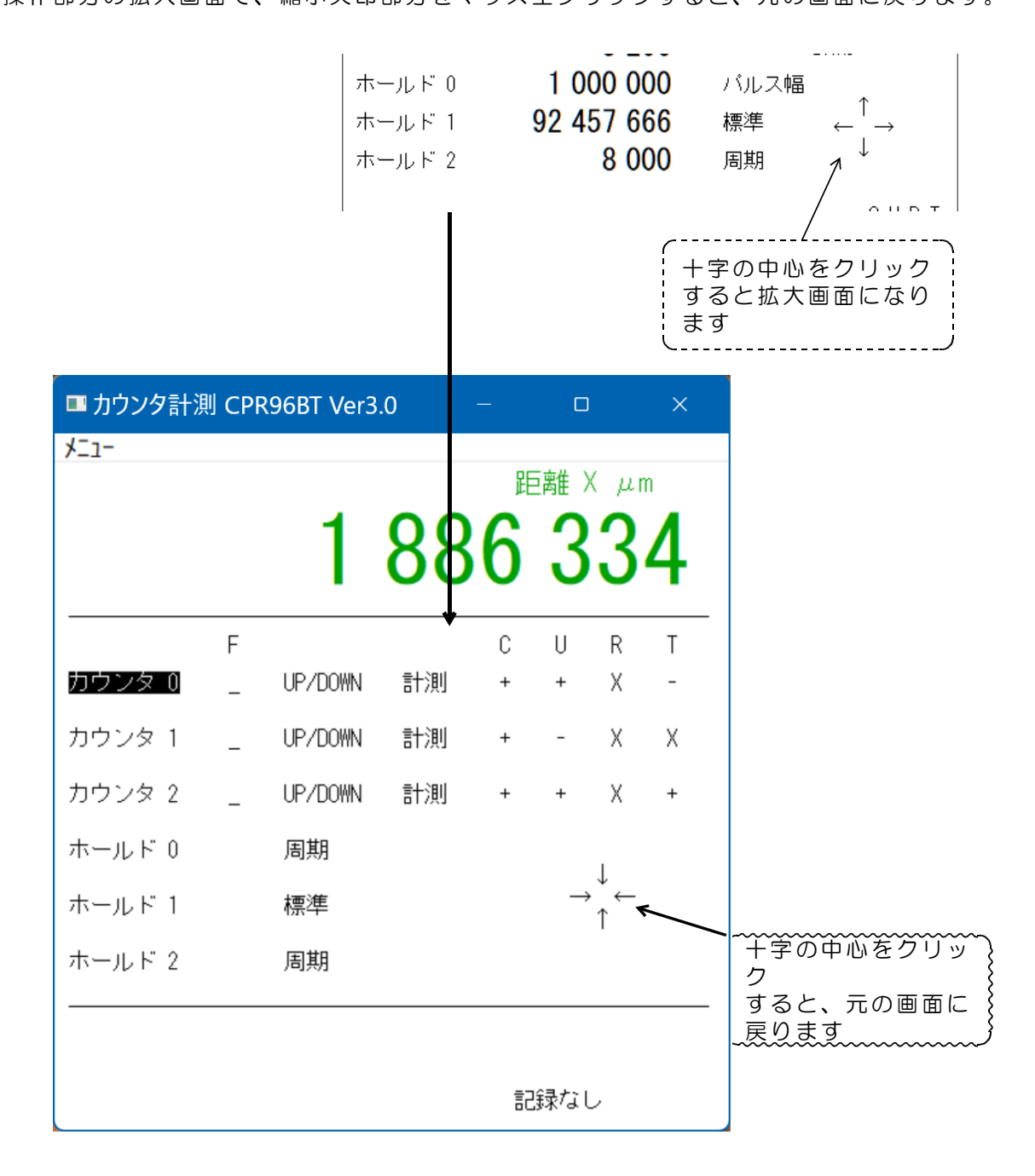

3.3 カウンタ機能の操作

カウンタの起動/停止/リセット

マウス操作、または次のキーを押して各カウンタを個別に操作します。

| ときは、リセット入力が無効状態です。

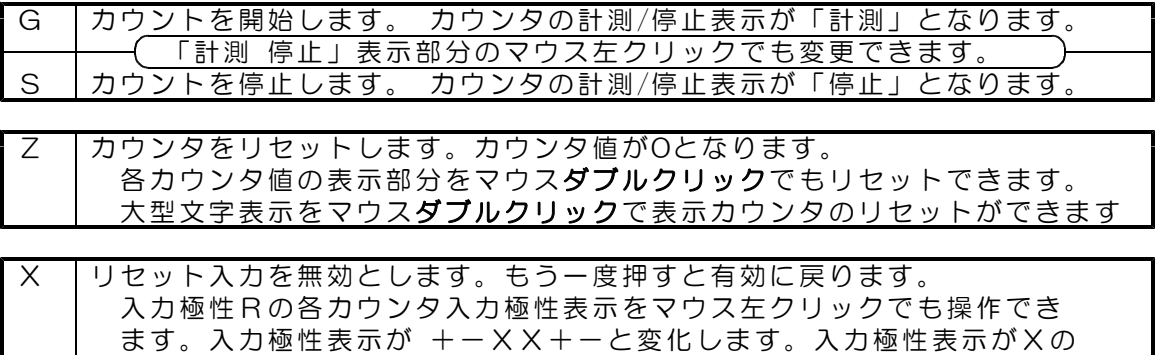

カウントモード選択

マウス操作、または次のキーを押して各カウンタのカウントモードを個別に選択します。

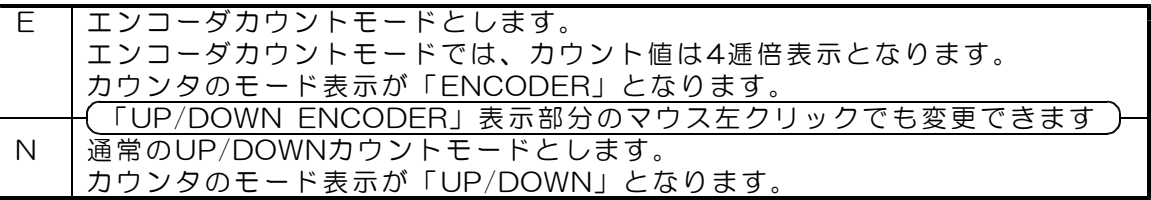

ゲート機能選択

マウス操作、または次のキーを押して各カウンタのゲート機能を個別に選択します。 、シングサージでののファックアンシングでは思います。<br>(注)ホールドモード選択で、周期またはパルス幅を選択すると、 このゲート機能選択は無効となります。

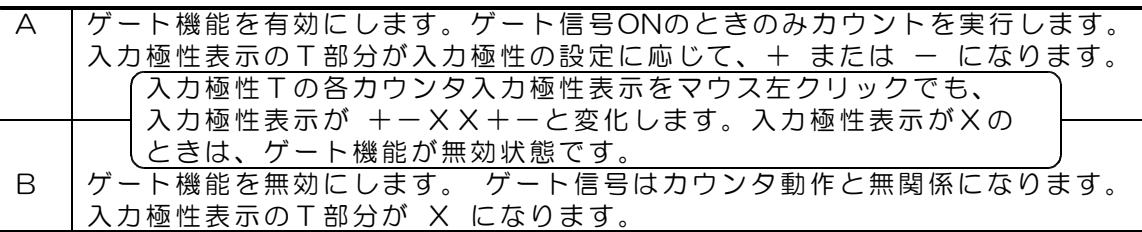

#### ホールドモード選択

マウス操作、または次のキーを押して各カウンタのホールドモードを選択します。

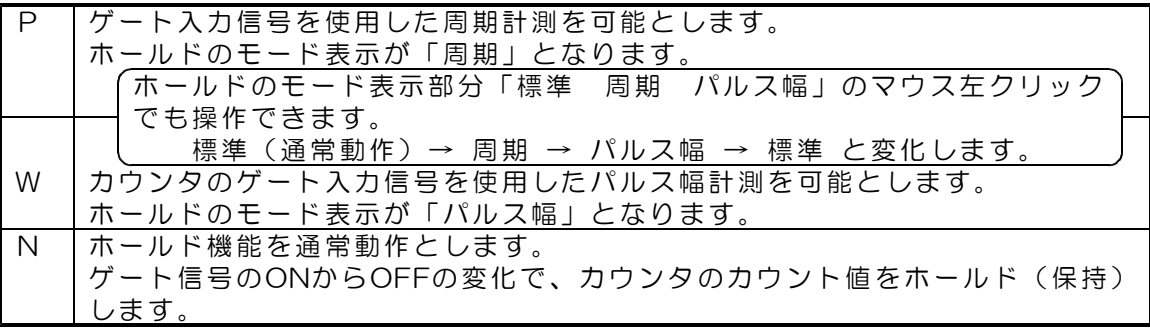

## 入力極性変更

マウス操作、または次のキーを押して各カウンタの入力極性を変更します。

キーを押すごとに極性が変化します。

各カウンタの極性表示部分のマウス左クリックでも操作できます。

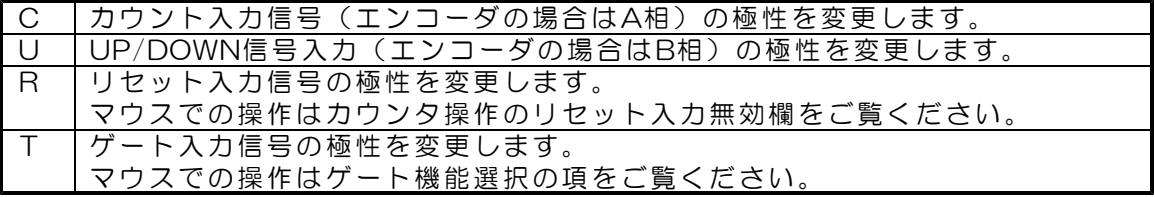

各カウンタの入力極性状態は、カウンタ値表示の極性欄に表示しています。

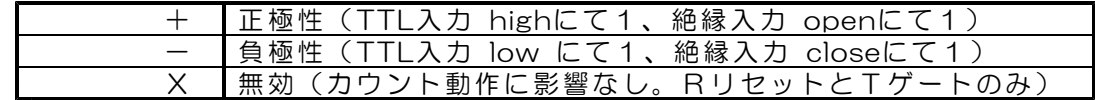

デジタル入力と各カウンタ信号の対応 詳しくはカウンタの説明書をご覧ください。

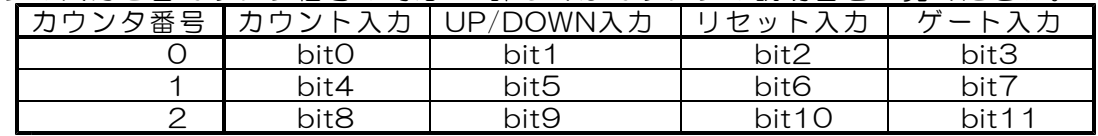

## フィルタ設定

マウス操作、または Fキーを押すごとにフィルタ設定が変化します。 各カウンタのフィルタ設定表示をマウス左クリックしても変更できます。 各カウンタのフィルタ設定状態は \_、H、M、L の文字で表示しています。

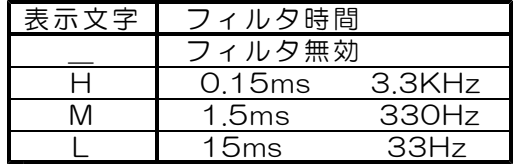

各カウンタに設定したフィルタは、カウント入力信号(またにはA相入力)とカウント 方向入力信号(またはB相)に共通に働きます。フィルタ機能有効とすると、設定した 時間よりも短い入力変化があっても、カウンタ内部では入力変化があったとはみなしませ ん。設定時間以上の長い入力変化があると入力変化があったと判断します。 リセット入力とゲート入力にはフィルタ設定はできません。

### カウント最終値の設定

 $\mathbf{I}$ 

メニューから「表示切替」を選択すると、操作メニュー表示部分が、カウント最終値設定表 示に切替ります。もう一度、「表示切替」を選択すると操作メニュー表示に戻ります。

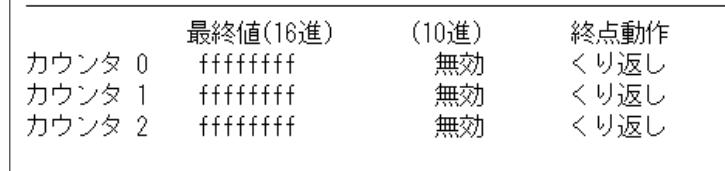

カウント最終値設定の各カウンタ最終値表示(図中、カウンタ0~2の右にある ffffffff)を マウス左クリックすると、指定したカウンタ番号の、最終値入力表示が出ます。最終値は0以 上の10進数で指定し、最後にENTERキーを押します。負数は指定できません。また、最終値 入力で文字Xを入力してENTERキーを押すと、無効(ffffffff)状態に戻すことができます。

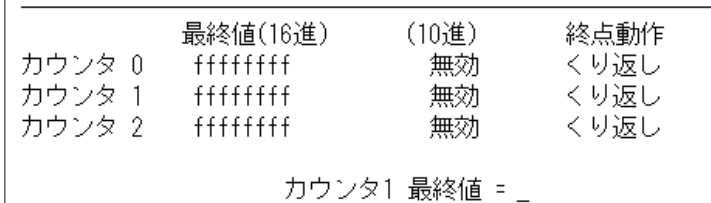

初期状態では、カウント最終値での動作は、「くり返し」になっています。 「くり返し」では、+方向のカウントの場合、最終値になると、次のカウントでカウント値 0に戻って、そのままアップカウントを続行します。-方向のカウントの場合、カウント値が 0になると、次のカウントで設定した最終値に戻って、再びダウンカウントを続行します。 該当するデジタル出力は分周出力となります。デジタル出力の詳細は各カウンタの説明書を

ご覧ください。 | \_

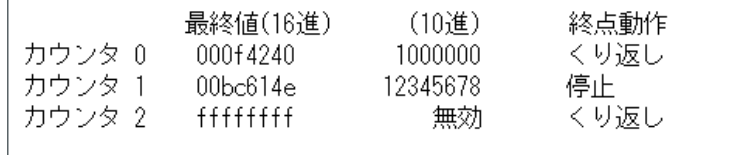

終点動作表示の各カウンタ動作(図中、くり返し)をマウス左クリックすると、「停止」に かわります。カウント最終値「停止」では、+方向のカウントの場合、最終値になるとカウ ント動作を停止します。-方向のカウントの場合、カウント値が0になるとカウント動作を 停止します。該当する分周デジタル出力は反転します。カウント開始前のカウンタリセット にて、分周出力はOFFとなりますので、カウントを開始して、カウンタが最終値になると、 この出力がONにて、最終値となったことを検知することができます。 設定したカウント最終値と終点動作は、プログラム終了時に自動保存となり、次の起動時に、 前回終了した状態で開始します。

## キーロック

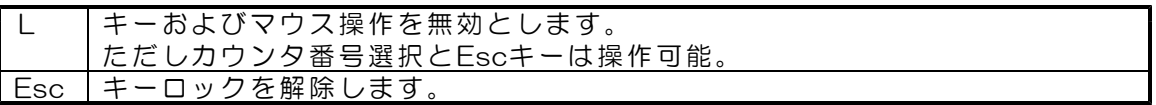

# 4. カウント値のファイル記録

記録間隔はデフォルトでカウンタ内部の O. 5Hz信号となっていますので、2秒間隔での 記録となります。任意の間隔で記録する場合は、パラメータファイル CPR96BT.par の設定 を次のように変更します。

カウンタ計測プログラム CPR96BT を実行し、一旦終了すると、実行ファイルと同じデ ィレクトリにパラメータファイル CPR96BT.par が作成されています。

CPR96BT.par は半角文字のテキストファイルです。 最後の行が 8,1 となっているのを確認します。

カンマの前の8は、記録間隔を決める信号源の指定です。

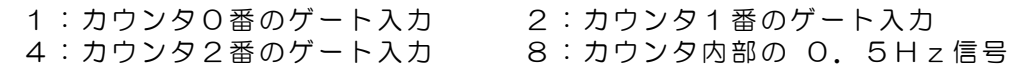

カンマの後の 1 は分周値です。

カウンタ内部の 0.5Hz信号を指定している場合、この値を2とすると、 2分周にて4秒に1回の記録となります。5とすると10秒に1回の記録となり ます。

例1 4,5 カウンタ2番のゲート入力 5分周 ゲート入力の5倍の時間間隔で記録 例2 8,5 カウンタ内部の 0.5Hz信号 5分周にて10秒に1回の記録

信号がオンからオフに変化する時点で記録します。分周している場合は、信号がオンから オフに変化する時点でカウントアップし、カウント値が分周最終値から0になるときに 記録します。

記録の開始と停止

左括弧キー "("を押すとカウント値のファイル記録を開始します。

右括弧キー ")"を押すとファイル記録を停止します。

または、「記録なし」の部分をマウス左クリックで 記録を開始します。 「記録中」の部分をマウス左クリックで 記録を停止します。

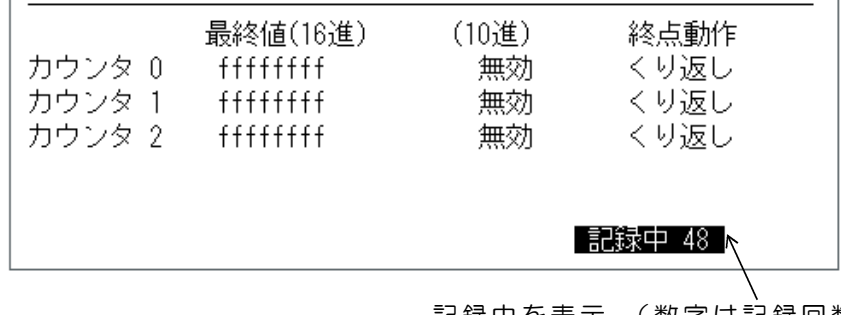

記録中を表示 (数字は記録回数) 反転文字から通常文字に変化する 時点で、1行分のデータを記録 例 : 記録中 1 → 記録中 2

記録ファイルの内容

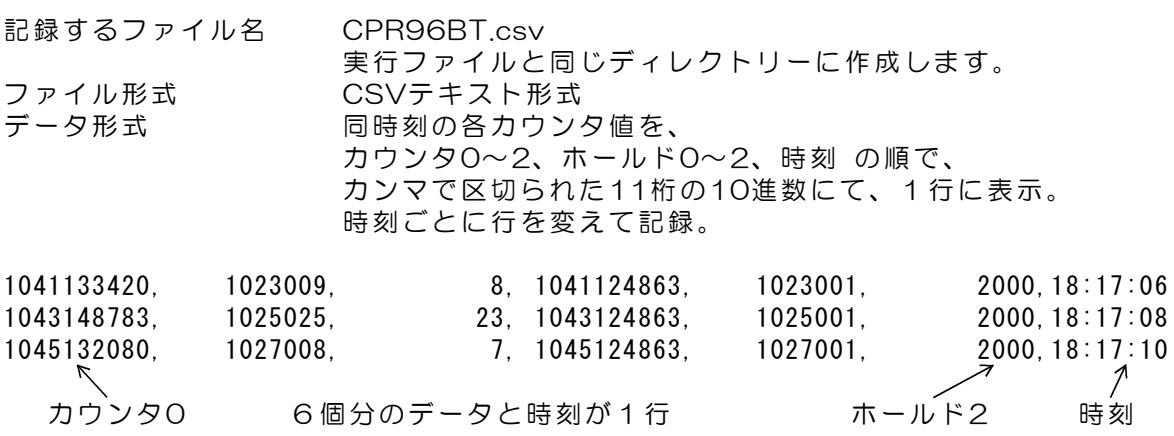

バックアップフアイルの自動作成

記録開始時に、最大7個のバックアップファイルを自動作成します。 旧CPR96BT.csv → CPR96BT.csv1 → CPR96BT.csv2 ----- → CPR96BT.csv7

記録中にカウンタ計測プログラムを終了し、次にプログラムを起動すると、自動的に記録 中になります。このときは、あらたに CPR96BT.csv を作成し、旧ファイルをバックアッ プします。

#### ゲート入力による記録更新

ファイルに1行分のデータを出力するタイミング(分周している場合は分周値の更新)は、 指定しているカウンタのゲート入力が ONからOFF(TTL入力の場合はHighからLow。絶縁 入力の場合はCloseからOpen)となるときです。入力極性を反転している場合は、この逆と なります。この機能は、ゲート機能の有効/無効の設定とは関係なく動作します。

最も簡単な記録方法(2秒間隔で記録する場合。分周しているときは2秒の倍数)

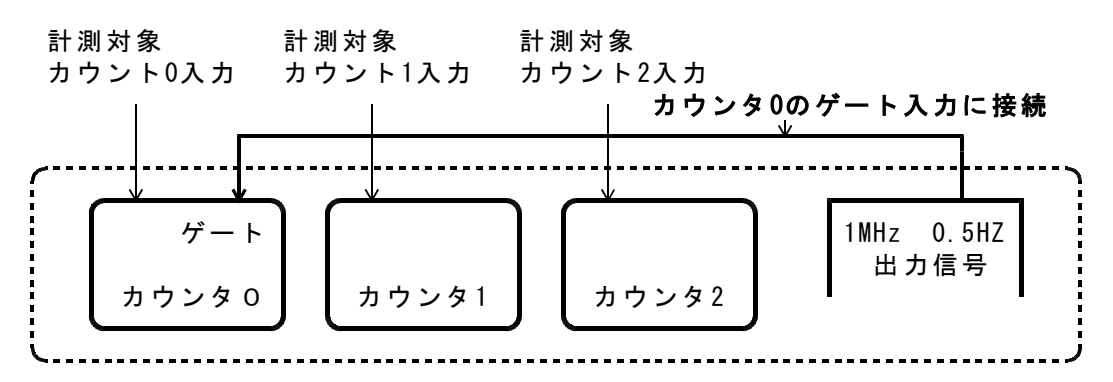

(ご注意)取得したカウント値は、各カウンタで 50ms 程度の取得時刻誤差があります。

#### 正確に時刻が同期したカウント値を記録する方法

カウンタ0~2 のゲート入力に同じ信号を接続します。この接続で、カウンタ0~2のカウン ト値は、ゲート入力がONからOFFに変化するときに、各ホールドレジスタに保持されますの で、ホールド0~2の値は 1μs程度の誤差で正確に同期した値となります。

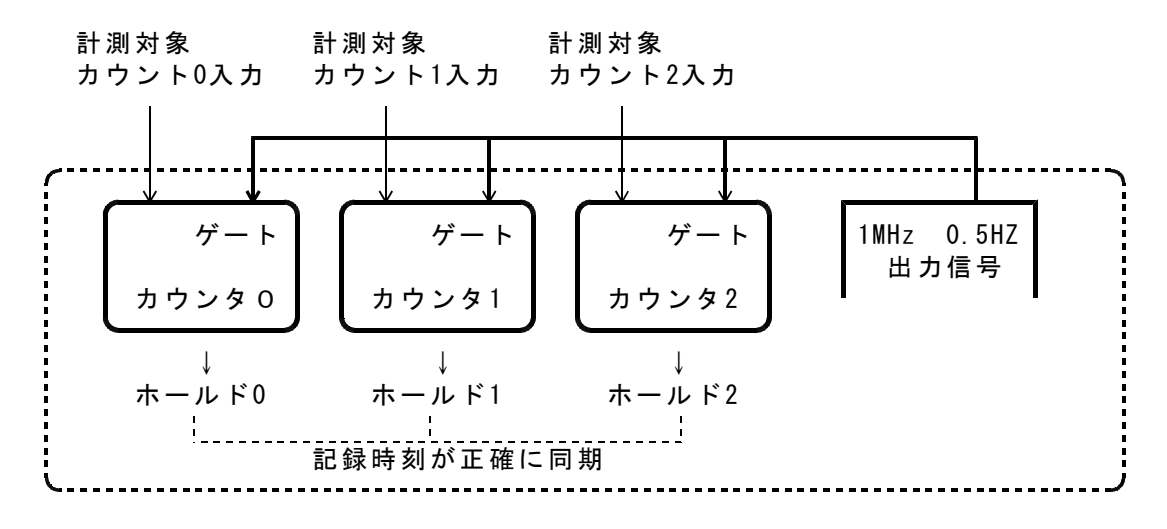

(ご参考)ホールドレジスタは、ゲート機能の有効/無効設定とは関係なく、ゲート入力が ONからOFFに変化したときの、対応するカウンタの値を保持します。 カウンタ値を連続して計測する場合は、ゲート機能を無効に設定しておきます。

#### 1μs 単位の記録時刻を取得する方法

カウンタ0~2 のいずれかのカウンタ(下図ではカウンタ2)のカウント入力に、カウンタ ユニット(基板)から出力している 1MHzの信号を接続すると、カウンタ2のホールド値か ら、1µs 単位の正確な記録時刻(記録間隔)を取得することができます。

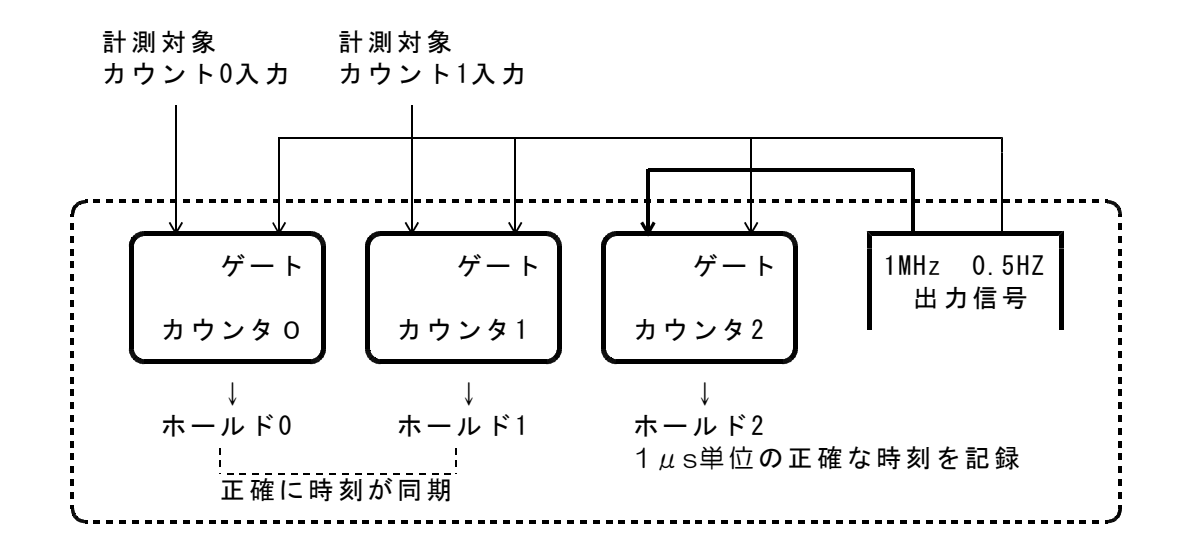

### 任意の時間間隔で記録する方法

カウンタ2のカウント入力に、カウンタユニット(基板)から出力している 1MHzの信号を 接続し、カウンタ2の分周出力を、カウンタ0のゲート入力に接続します。 また、カウンタ0とカウンタ1の正確に時刻が同期したカウント値を記録するには、カウンタ 1のゲートにも同じ信号を接続し、ホールド0とホールド1を利用します。

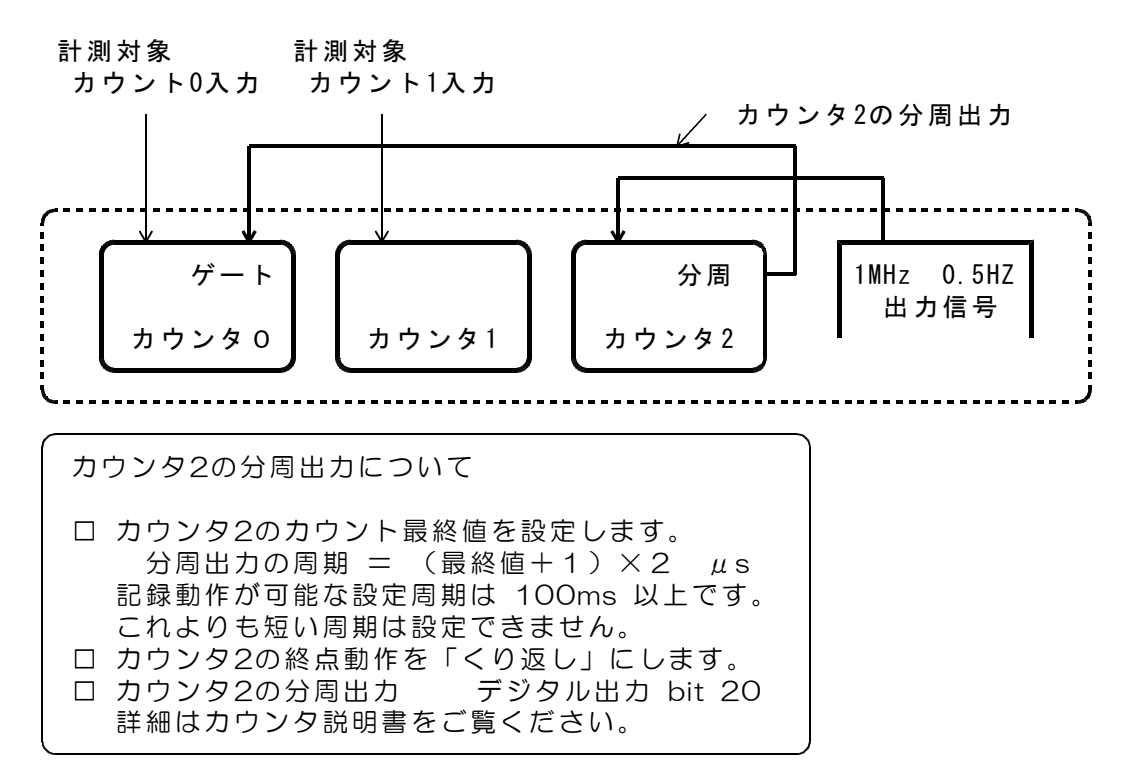

# 5. カウント値を任意の単位で換算表示

1パルスあたりの距離など換算値を、カウンタごとに指定し、大型文字部分を指定単位で表 示することができます。

(注)中段に表示している各カウンタのカウント値およびホールド値は、換算表示の対象 となりません。

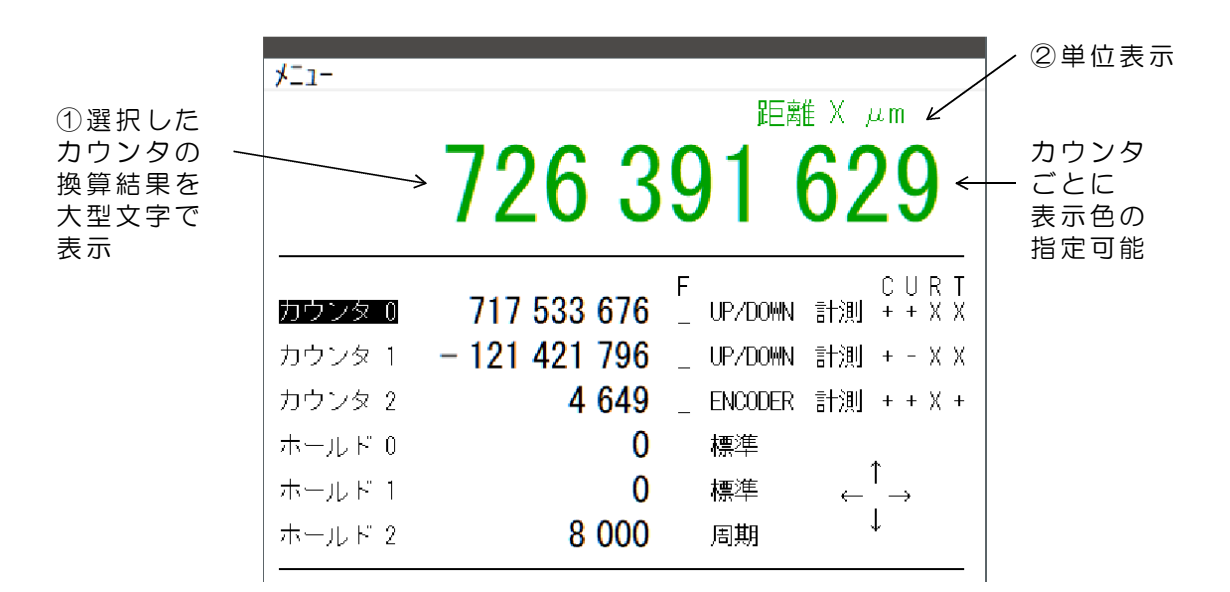

フォルダ dacs9600BT\_CNT にあるファイル CPR96BT\_sample.uni を CPR96BT.exe と同じディレクトリにコピーし、 CPR96BT.uni に名前を変更して、テキ ストエディタで編集します。CPR96BT.uniファイルがない場合は、単位換算表示は無効とな ります。

CPR96BT\_sample.uni の内容 1行目~6行目は3個のデータがカンマで区切られています。

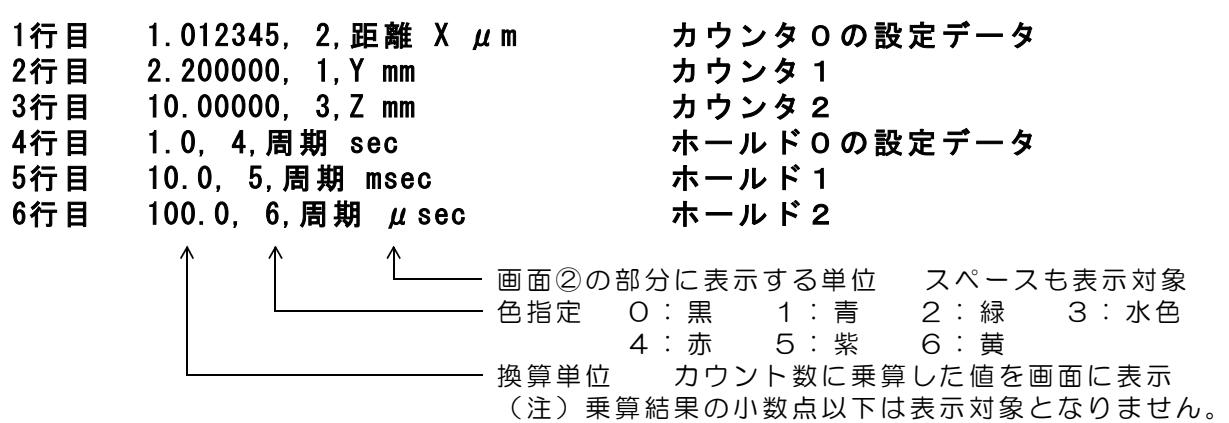

(完)

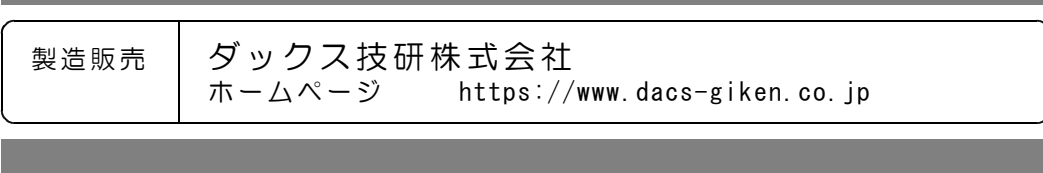

DACSCPR96BT23A17B